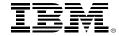

# Introduction to z/VM System Administration

z/VM Education Club - November 18, 2019

Bill Bitner <a href="mailto:bitnerb@us.ibm.com">bitnerb@us.ibm.com</a>

z/VM Development Client Focus & Care

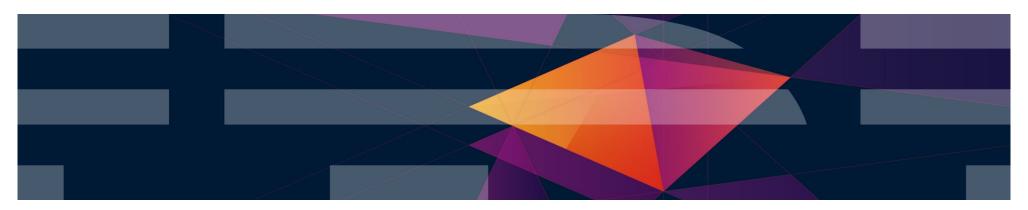

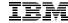

#### Introduction

- Going beyond just running a z/VM System, understanding:
  - -The critical pieces that make up a z/VM system
  - -How those pieces are connected
  - -How to make changes to some of those pieces
- This presentation borrows heavily from:
  - -"Configuring, Customizing, and Modifying Your z/VM System" by John Franciscovich
  - -"z/VM Begins" by Timothy Greer <a href="http://www.vm.ibm.com/library/presentations/vm-begin.pdf">http://www.vm.ibm.com/library/presentations/vm-begin.pdf</a>

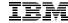

## 50,000 Foot View

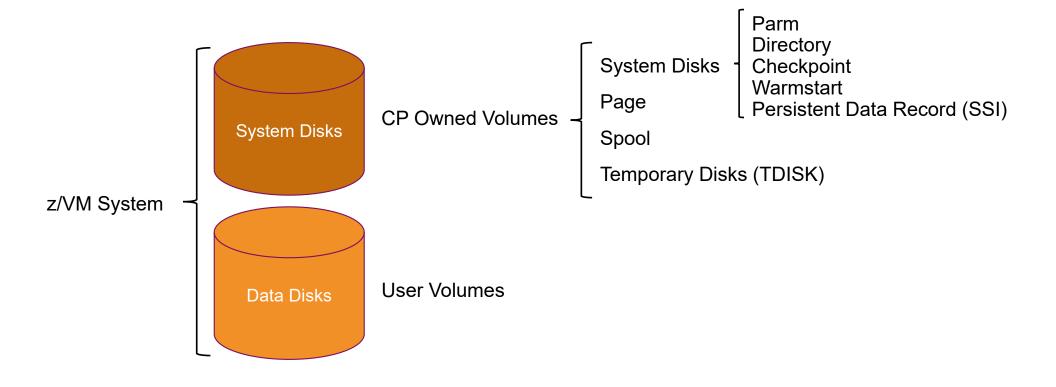

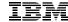

## **Single System Image Cluster Configuration**

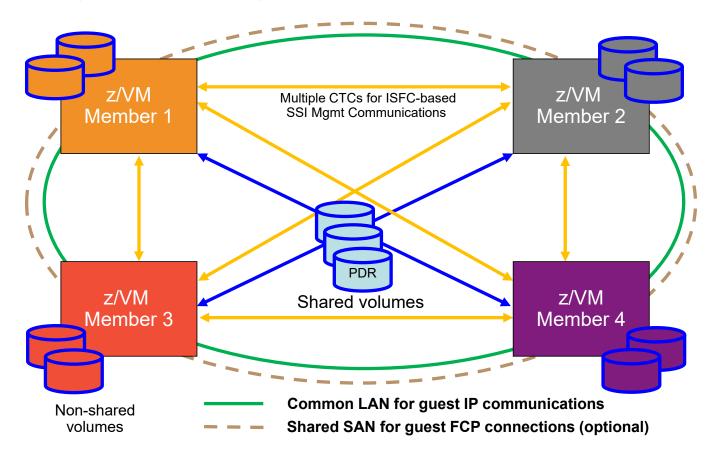

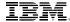

# z/VM Single System Image PARM and IPL Disk Layout

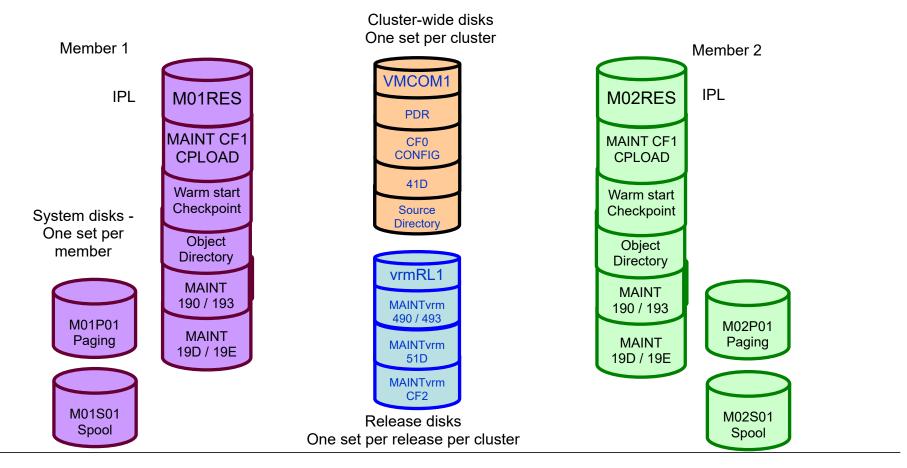

#### Recipe for a z/VM System

#### ■ CPLOAD MODULE

-Nucleus or kernel in a module that can be loaded into memory

#### **SYSTEM CONFIG**

 System configuration file describes which devices are involved, features to enable, virtual machines involved or to be started

#### ■LOGO CONFIG

-The logo displayed on terminals connected to z/VM

#### **USER DIRECT**

- User directory describes virtual machines (users) that you want defined to the system

#### Other key disk locations:

- -Checkpoint area: where z/VM records accounting and other information on disk instead of memory
- -Warm Start area: where z/VM saves information on the spool files and system to use across outages
- -Page space: paging areas for virtual memory that does not fit in real memory
- -Spool space: space for spool files both from users and system maintained, such as dump space

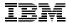

### How do we get there?

- Stand Alone Program Loader (SAPL)
  - -Type of bootstrap program that can be used to start other programs, in our case the z/VM control program kernel (CPLOAD MODULE)
  - -Is aware of the structure used in z/VM systems
  - -Normally configured to automatically start the z/VM system
  - -Can be used to:
    - Modify certain settings
    - Choose a different module (kernel) or system configuration file
    - Direct system to use a different console
    - Set an environment variable
    - Start other utilities (e.g. standalone dump)
- •Created and installed onto an IPL (Initial Program Load) device via SALIPL MODULE which is part of the z/VM product.

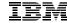

# Finding the first pieces

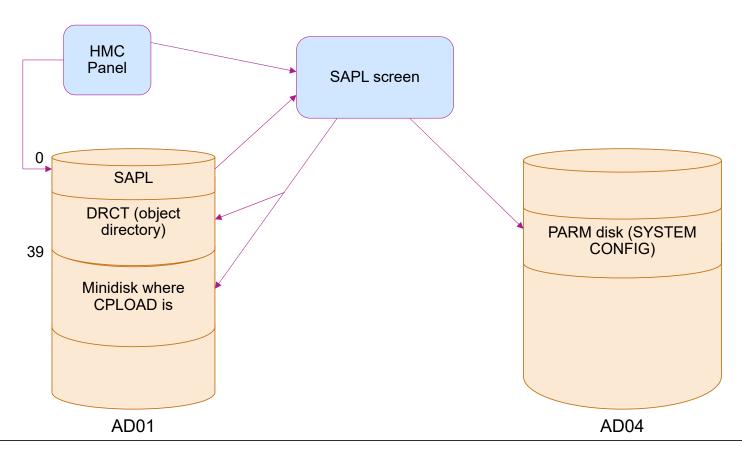

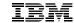

## **HMC** Load panel

- Load type is Normal since our SAPL is on an ECKD device.
- Load address is AD01 which is where SAPL is located
- Load parameter shown here is the console device we're using for our z/VM system

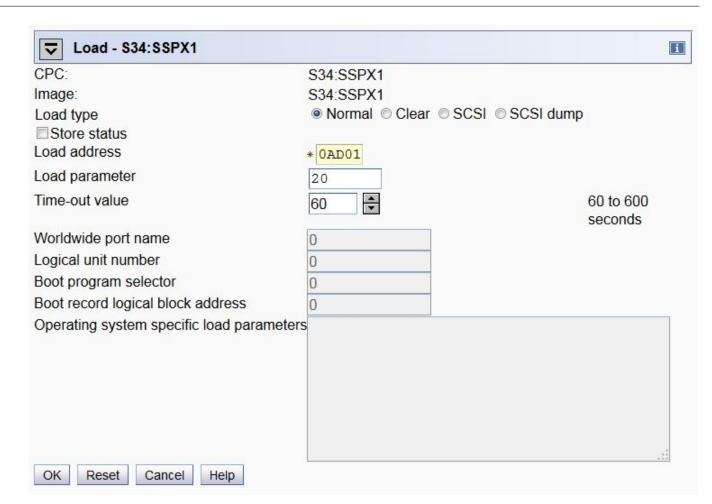

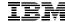

```
STAND ALONE PROGRAM LOADER: z/vm version 6 Release 3.0
DEVICE NUMBER:
                           MINIDISK OFFSET:
                            ----IPL PARAMETERS---
9= FILELIST 10= LOAD 11= TOGGLE EXTENT/OFFSET
```

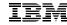

```
STAND ALONE PROGRAM LOADER: z/VM VERSION 7 RELEASE 1.0
DEVICE NUMBER:
         ADO1 MINIDISK OFFSET: 39 EXTENT: -
MODULE NAME: CPLOAD LOAD ORIGIN:
                        1000
       FN=SYSTEM FT=CONFIG PDNUM=1 PDVOL=AD04
 9= FILELIST 10= LOAD 11= TOGGLE EXTENT/OFFSET
```

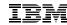

```
STAND ALONE PROGRAM LOADER: z/VM VERSION 7 RELEASE 1.0
DEVICE NUMBER:
              AD01
                      MINIDISK OFFSET:
                                      39
                                                EXTENT:
MODULE NAME:
             CPLOAD
                    LOAD ORIGIN:
                                  1000
                  -----PL PARAMETERS-----
N=SYSTEM FT=CONFIG PDNUM=1 PDV0L=AD04
                          ---COMMENTS-----
              These determine SYSTEM CONFIG
9= FILELIST 10= LOAD 11= TOGGLE EXTENT/OFFSET
```

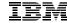

```
STAND ALONE PROGRAM LOADER: z/VM VERSION 7 RELEASE 1.0
DEVICE NUMBER:
                              MINIDISK OFFSET:
                  AD01
                                                   39
                                                               EXTENT:
MODULE NAME:
                  CPLOAD ← LOAD ORIGIN:
                                                   1000
FN=SYSTEM FT=CONFIG PDNUM=1 PDV0L=AD04
                                                                Used in specifying the
                                                                CPLOAD MODULE
                        11= TOGGLE EXTENT/OFFSET
9= FILELIST <del>← 10-</del> LUAD
```

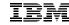

## **Using Filelist from SAPL**

```
STAND ALONE PROGRAM LOADER: z/VM VERSION 7 RELEASE 1.0
FILENAME FILETYPE FORMAT LRECL
                                   RECORDS
                                               BLOCKS
                                                          DATE
                                                                    TIME
CPLOAD
         MODULE
                          65535
                                       237
                                                  3759 2019/11/05 18:01:05
SYSTEM
         CONFIG
                                       188
                                                     4 2016/08/26 19:07:09
                             80
```

```
3=QUIT 4=SORT(TYPE) 5=SORT(DATE) 6=SORT(NAME) 7=BACK 8=FORWARD 11=SELECT
```

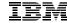

#### **Parm Disk**

- Holds system definition information required at IPL
- CMS-formatted minidisk that CP can read
- ■z/VM Product Conventions:
  - PMAINT CF0 main system configuration file and logo configuration file (default label VMCOM1 in ECKD environment).
  - MAINT CF1 parm disk where CPLOAD MODULE is located
  - MAINT710 CF2 staging area used by z/VM service process

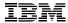

## **System Configuration File**

- A file you can set up and edit in CMS, but that CP reads as part of start-up and initialization. Typically called SYSTEM CONFIG
- Statements described in CP Planning and Administration <a href="http://www.vm.ibm.com/library/710pdfs/71627100.pdf">http://www.vm.ibm.com/library/710pdfs/71627100.pdf</a>
- Rules / Concepts
  - Valid comments as in REXX: /\* comment \*/
    - Block or Line
  - Comma ',' is the continuation character
  - Record qualifiers for specific systems as often have one system configuration file that applies to multiple systems (e.g. SSI Cluster)
    - E.g. BOBVM1: Operator Consoles 00F2
    - Often used with BEGIN and END
- Tool to validate the configuration file:
  - CPSYNTAX

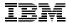

#### **Anatomy of the System Configuration File – System Identifier**

- Need to define the system name. Two system configuration statements allow this:
  - -System\_Identifier\_Default allows you to have a name assigned if you don't want to specifically associate it with a particular physical or logical configuration.
  - -System Identifier has multiple options to associate the environment with a particular name.

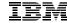

## **Anatomy of the System Configuration File – System Identifier - Syntax**

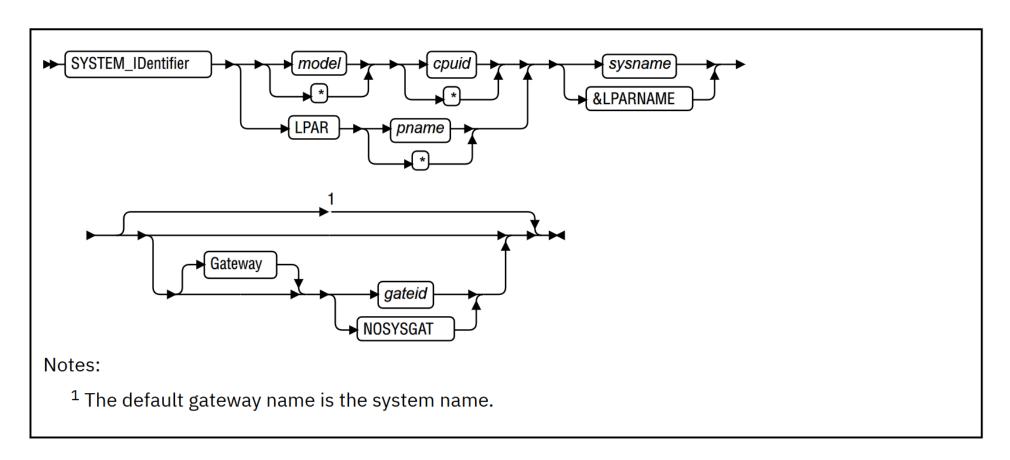

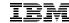

#### **Anatomy of the System Configuration File – SSI Statement**

■ If we're running a Single System Image (SSI) Cluster we need to define that as well. This is done with the SSI statement.

In the z/VM Education Club we'll do a non-SSI environment first for simplicity.

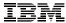

# **Anatomy of the System Configuration File – SSI Statement - Syntax**

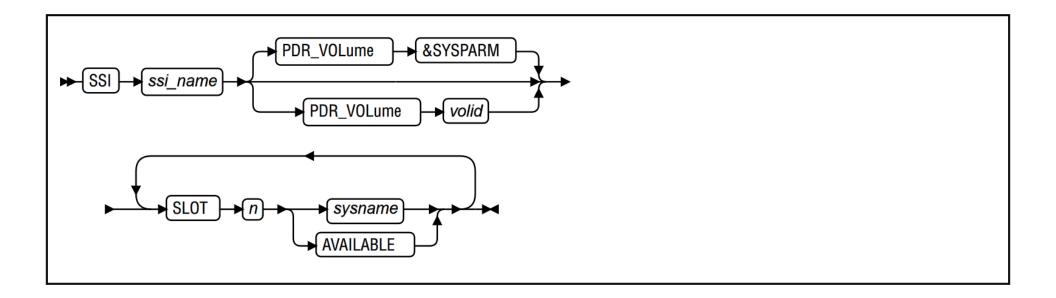

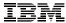

#### **Anatomy of the System Configuration File – CP owned volumes**

- Telling z/VM which volumes are system volumes
- Up to 255 volumes organized in 'slots'.
- Order in the slots is important for spool, so usually have them counting up, and page/others count down...
- Volumes included should be: system residence volume and any volumes containing paging, spooling, dump, directory, and temporary disk space.

```
CP Owned Volume Statements
/*************************/
CP Owned
       Slot 1 ZEDRES
                      /* Resident volume
                                                * /
CP_Owned Slot 10 ZEDS01 /* Spool volume 1
                                                * /
CP Owned Slot 11 ZEDS02 /* Spool volume 2
                                                * /
/* Room here for additional spool volumes counting up slot count
                                                * /
                                                */
        Slot 255
                       /* Page volume 1
CP Owned
               ZEDP01
```

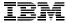

## **Anatomy of the System Configuration File – CP owned volumes - Syntax**

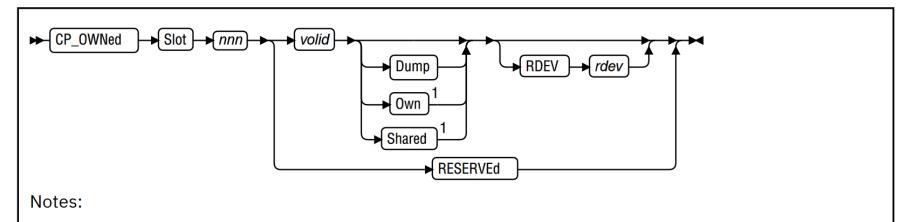

 $^{
m 1}$  The OWN and SHARED operands are ignored and are included for compatibility only.

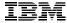

#### **Anatomy of the System Configuration File – System Areas**

- The checkpoint and warmstart areas are important for 'hardening' information used
- These are defined with the System Residence statement
- Maximum of 9 cylinders on ECKD or 2000 blocks on FBA (SCSI)

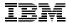

# **Anatomy of the System Configuration File – System Areas – Syntax**

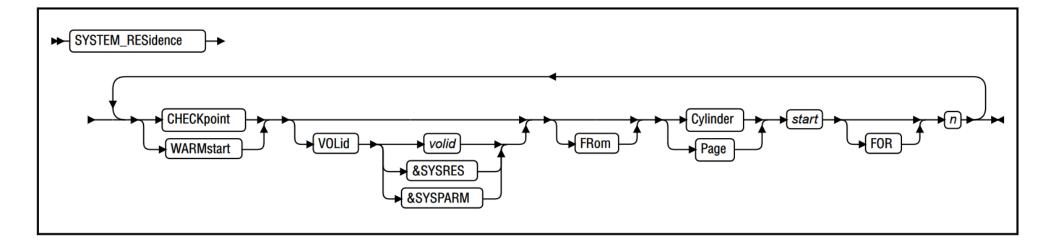

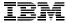

### **Anatomy of the System Configuration File – Consoles**

- Need to let z/VM know which consoles it should enable and use for the system operator.
  - -z/VM will use the first available device number or location to logon the system operator.
- Also let z/VM know where to send emergency messages
  - -z/VM will send messages (e.g. abend, shutown, etc) to all consoles on list

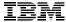

## **Anatomy of the System Configuration File – Consoles - Syntax**

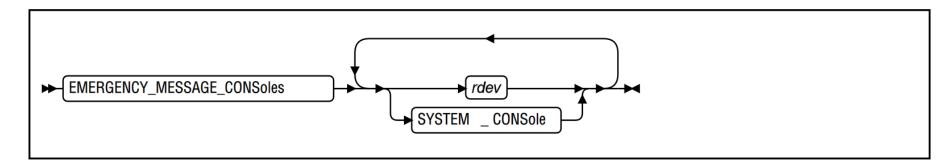

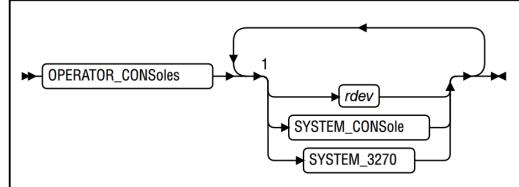

Notes:

<sup>1</sup> The maximum number of device numbers that you can specify is 500.

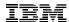

### **Anatomy of the System Configuration File – User volumes**

- ■Beyond CP owned volumes, you'll often have other disks that virtual machines will use, but that are not critical to bring up and run z/VM. Typically contain minidisks.
- Statements that help accomplish this:
  - User Volume List gives the volume(s) to be part of the user volumes list
  - User Volume RDEV helps with duplicate volsers challenge
  - User Volume Exclude allows declaring volumes to not add to the list; utilizes wildcard charcters
  - User Volume Include allows declaring volumes to add to the list; utilizes wildcard characters

```
User Volume List
/* User volume 1
                                                       * /
  User Volume List USER01
  User Volume List USER02
                            /* User volume 2
                                                       */
                            /* Monwrite volume
  User Volume List PERF01
                                                       * /
  User_Volume_Exclude ZOS*
  User_Volume_Exclude ZOS* /* Anything starting with 'ZOS' User_Volume_Include ZOSSH% /* 'ZOSSH' any 1 character
                                                       * /
                                                       * /
  User Volume Rdev WORK01 RDEV 0F23 /* The WORK01 at number 0F23
                                                       * /
```

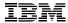

## **Anatomy of the System Configuration File – User volumes - Syntax**

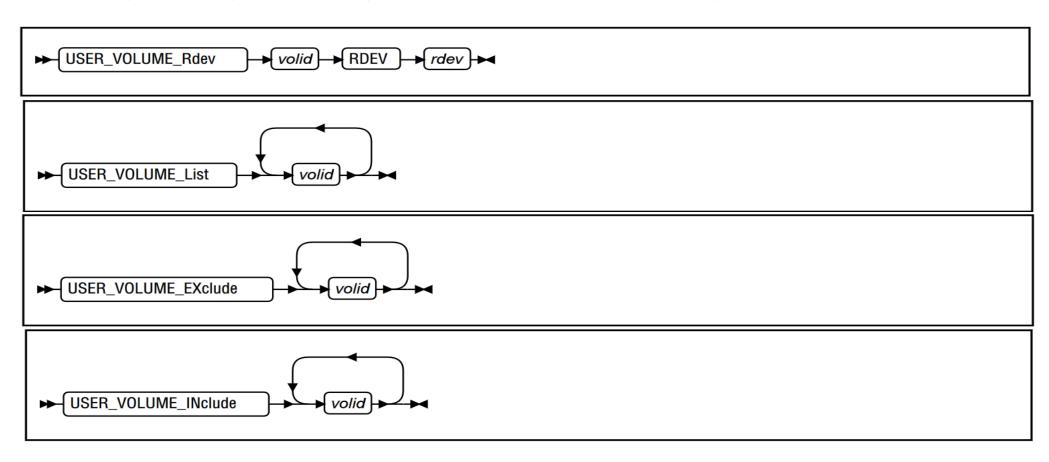

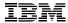

### **Anatomy of the System Configuration File – Features**

- The Features statement allows you to enable or disable z/VM control program features.
- Recommend using multiple statements instead of trying to create one large one. Especially when going to a new release. (Not like the following example.)

```
Features Statement
Features ,
                          /* Retrieve options
                                                     * /
 Retrieve .
                          /* Maximum.... default is 255
   Maximum 255.
                                                     * /
                          /* Can be OFF, default is 15 min
  Disconnect Timeout OFF,
                                                     * /
                                                     * /
 Enable,
                          /* Enable the following features
                         /* Clear TDisks at IPL time
   Clear TDisk ,
                                                     * /
   Set Privclass,
                          /* Allow SET PRIVCLASS command
                                                     * /
  Disable ,
                           /* Disable the following features
                                                     * /
    Validate Shutdown
                           /* Don't require system name
                                                     * /
```

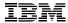

#### **Anatomy of the System Configuration File – I/O**

■ I/O gets very involved because of all the options. Multiple statements affect I/O devices, including:

Devices
 Determine which devices z/VM senses and brings online

- RDEVICE Real devices defined

- Define VSwitch One option of the Define statement, for a virtual switch

- Crypto APVirtual Shared Crypto Express adapter information

- CU Control Unit

-IODF Indicate HCD is to be used

How devices might be treated:

Accepted: build real device control blocks so they can be used
 Initialize: communicate with the device and prepare for use

Sensed: issue a sense ID request to the device to determine the device class or type

Dynamically: allow device to be changed dynamically

Shared: shared with independent operating systems (not part of an SSI cluster)

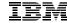

## Anatomy of the System Configuration File – I/O

```
Status of Devices
Devices
                                   /* Don't accept this string*/
  NotAccepted 2F00-2F0F,
                                   /* ... except this one
  Accepted 2F0C,
                                                         * /
  Dynamic I/O 0000-FFFF,
                                   /* Dynamic changes are ok
                                                         * /
                                   /* on all the devices...
                                   /* Except these!
  NotDynamic I/O 1900-19FF,
                                                         */
                                  /* Initialize everything...*/
  Initialized at IPL 0000-FFFF,
  NotInitialized at IPL 08E0-08EF,
                                  /* ... almost.
                                                         * /
  Offline at IPL 0A00-0AFF,
                                   /* Keep these offline
                                                         * /
  NotSensed 0100-01FF,
                                   /* Don't try to sense ...
                                                         * /
                                   /* ... these devices
                                                         * /
                                   /* Don't share anything ...*/
  NotShared 0000-FFFF,
  Shared 1100-114F
                                   /* ... except these.
```

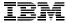

## **Logo File**

- File that describes features of the logo that appears on the logon screen or printer separator page.
- Default one comes with the system, called LOGO CONFIG
- May want to change it to:
  - Make logo match a corporate image
  - Include legal or security notices
  - Change certain key phrases for fun

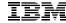

## **User Directory**

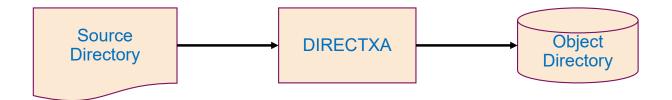

- See Chapter 19 of CP Planning and Administration
- Source directory file one or more CMS files
- DIRECTXA Utility is used to process the Source Directory and write the Object Directory
- Default source directory is USER DIRECT
- Typically, use a product to manage the z/VM directory (e.g. DirMaint from IBM)
- Good to know how to manage manually for small, test systems

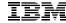

#### **User Directory - Location**

- Source directory USER DIRECT starts out on PMAINT.2CC
- z/VM Control Program at initialization will:
  - look for a Directory area on a CP-owned volume, typically the system residence volume
  - brings that directory "online"
  - Most data areas in memory are not created until the virtual machine logs onto z/VM
- Some changes to directory will require the virtual machine to go through logon processing in order to take effect (However, for many of these there are also SET or DEFINE commands for dynamic changes)

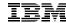

#### **User Directory Contents**

- Comments indicated by an "\*" in column 1
- A series of statements
  - Some statements or options no longer have any effect, but are their for compatibility
- Some statements allow continuation, but might have slightly different rules
- The first statement we need is the DIRECTORY statement, which will tell DIRECTXA where to write the object

directory

■ In this example, it will check for a directory area on device number 400

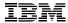

#### **User Directory – User Definitions Overview**

- Different formats or types of virtual machine definitions
  - Single-configuration virtual machine processed to create a single virtual machine
  - Multiconfiguration virtual machine processed to create multiple virtual machines with the same userid, but different configurations, based on which member of an SSI cluster the virtual machine logons (e.g. TCPIP, PERFSVM)
    - Sometimes known as an IDENTITY user
  - Pool Users processed to create a series of identical virtual machines with similar names ending in numbers

For now, for this class, we'll focus on single-configuration virtual machines.

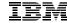

```
(3)
                              (4)
USER PERFMON PASSWORD 32M 128M G
  MACHINE ESA
  IPL 190 PARM AUTOCR
  CONSOLE 0009 3215 T
  SPOOL
          00C 2540 READER *
  SPOOL
         00D 2540 PUNCH
  SPOOL
         00E 1403 A
         MAINT 190 190 RR
 LINK
 LINK
         MAINT 19E 19E RR
         191 3390 017 002 USER01 MR ALL ALL
 MDISK
```

- 1. Virtual Machine Name: PERFMON
- 2. Password: PASSWORD
- 3. Memory Initial of 32M Max of 128M
- 4. Privilege Class
  G General User

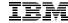

```
USER PERFMON PASSWORD 32M 128M G
1)MACHINE ESA (3)
  IPL 190 PARM AUTOCR
  CONSOLE 0009 3215 T
  SPOOL
         00C 2540 READER *
  SPOOL
        00D 2540 PUNCH A
  SPOOL
        00E 1403 A
         MAINT 190 190 RR
 LINK
 LINK
        MAINT 19E 19E RR
        191 3390 017 002 USER01 MR ALL ALL
 MDISK
```

- Machine mode:
   ESA think of it like the IML mode
- 2. IPL Statement: Device is 190
- 3. Passed parameters
  Auto carriage return (Enter after IPL)
  Max of 1

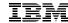

```
USER PERFMON PASSWORD 32M 128M G
  MACHINE ESA
  IPL 190 PARM AUTOCR
 CONSOLE 0009 3215 T
  SPOOL
          00C 2540 READER *
  SPOOL
         00D 2540 PUNCH
          00E 1403 A
  SPOOL
          MAINT 190 190 RR
  LINK
  LINK
         MAINT 19E 19E RR
         191 3390 017 002 USER01 MR ALL ALL
  MDISK
```

- Define the console device:

   Device number 0009
   Type 3215
   Spool class T (This is default)
- 2. Virtual reader defintion: Device 00C, Class \*
- 3. Virtual punch definition: Device 00D, Class A
- 4. Virtual printer definition: Device 00E, Class A

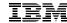

```
USER PERFMON PASSWORD 32M 128M G
  MACHINE ESA
  IPL 190 PARM AUTOCR
  CONSOLE 0009 3215 T
  SPOOL
          00C 2540 READER *
  SPOOL
         00D 2540 PUNCH
         00E 1403 A
  SPOOL
  LINK
         MAINT 190 190 RR
  LINK
         MAINT 199 299 RR
         191 3390 017 002 USER01 MR ALL ALL
  MDISK
```

- Links to other virtual machine mdisk: MAINT 190 linked as 190 RR = Readonly
- 2. Links to other virtual machine mdisk: MAINT 199 linked as 299 RR = Readonly

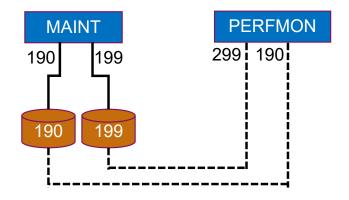

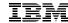

```
USER PERFMON PASSWORD 32M 128M G
  MACHINE ESA
  IPL 190 PARM AUTOCR
  CONSOLE 0009 3215 T
          00C 2540 READER *
  SPOOL
  SPOOT
          00D 2540 PUNCH
          00E 1403 A
  SPOOL
          MAINT 190 190 RR
  I,TNK
          MAINT 199 299 RR
  I,TNK
1)MDISK
          191 3390 017 002 USER01 MR ALL ALL
                   (2)
                           (2)
                                      (4)
```

- Define a minidisk:
   Device number 191
   3390 type
- 2. Location:
  On volume USER01
  From cylinder 17 to 18 (2 cylinders)
- 3. Linked write unless write link exists, then readonly
- 4. Passwords for linking dynamically ALL indicates anyone can link without a password

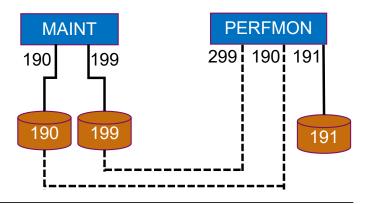

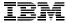

```
USER PERFMON PASSWORD 32M 128M G
 MACHINE ESA
 IPL 190 PARM AUTOCR
 CONSOLE 0009 3215 T
         00C 2540 READER *
 SPOOL
        00D 2540 PUNCH A
 SPOOL
 SPOOL
         00E 1403 A
 LINK
         MAINT 190 190 RR
 LINK
        MAINT 199 299 RR
         191 3390 017 002 USER01 MR ALL ALL
 MDISK
```

- PERFMON
- 32 MB virtual memory
- IPLs 190 at logon
- Seven devices:
  - 009 console
  - 00C reader
  - 00D punch
  - 00E printer
  - 190 disk
  - 191 disk
  - 299 disk

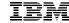

## **User Directory Profiles**

• Many virtual machines will have common or similar definitions. Profiles makes it easy to avoid duplicating the same statements over and over.

```
PROFILE TESTUSER
 SHARE RELATIVE 10
MACHINE XC 10
 IPL CMS PARM AUTOCR
 CONSOLE 01F 3270 A
 SPOOT
         00C 2540 READER *
 SPOOL
         00D 2540 PUNCH
 SPOOL
        00E 1403 A
LINK
         MAINT 190 190 RR
         MAINT 19D 19D RR
LINK
USER BILLY1 AUTOONLY 20M 20M G
 INCLUDE TESTUSER
MDISK
         191 3390 017 002 USER01 MR
```

User BILLY1 would have all the statements in the profile TESTUSER and then also the MDISK statement.

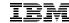

#### **Dummy Virtual Machines**

■ Some times define dummy virtual machines to reserve space for system areas, helps with utilities to map disk

usage.

```
*******************
               System DASD Layouts
*****************
USER $ALLOC$ NOLOG
MDISK B01 3390 000 001 ONEBIT R
      B02 3390 000 001 TWOBIT R
MDTSK
USER $CPNUC$ NOLOG
      B01 3390 019 011 ONEBIT R
MDTSK
USER $DRCT$ NOLOG
     B02 3390 001 017 TWOBIT R
MDTSK
USER $SYSCKP$ NOLOG
      B01 3390 001 002 ONEBIT R
MDTSK
USER $SYSWRM$ NOLOG
MDISK
      B01 3390 003 002 ONEBIT R
```

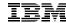

#### **Other Utilities**

#### SALIPL

- used to install a copy of the Stand-Alone Program Loader (SAPL)
- can be run in a CMS environment

#### CPFMTXA

- Utility to perform various functions on a Control Program volume
- Key functions: Format and Allocate
- Allocation type:
  - DRCT: Space for directory data
  - PAGE: Space for system paging activity
  - PARM: Space for the CMS-formatted minidisk holding System Configuration files
  - PERM: Space for CP user minidisks, checkpoint, warm start, and other static areas
  - SPOL: Space for spooling activity, dump, or paging overflow
  - TDSK: Space for temporary disk space

#### DDR

Utility to copy, backup, and restore disk areas

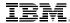

## Some thoughts on Second Level Systems

- ■We'll use the z/VM IPL command instead of the HMC load screen.
- We'll build a very stream-lined z/VM System, taking some short cuts
  - Leverage TDisk from underlying z/VM for page and spool
  - Use 1st level CMS disks
  - Do much of the setup from CMS on the first level system.
  - Because of TDisk, not completely permanent; but if you want you can request additional disk space to make spool permanent.

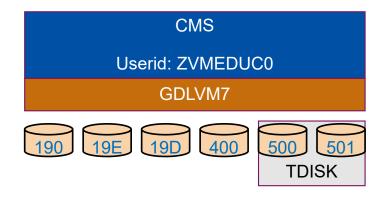

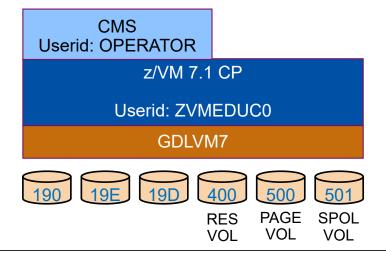

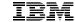

#### **Trademarks**

The following are trademarks of the International Business Machines Corporation in the United States and/or other countries. For a complete list of IBM Trademarks, see www.ibm.com/legal/copytrade.shtml: AS/400, DBE, e-business logo, ESCO, eServer, FICON, IBM, Logo, iSeries, MVS, OS/390, pSeries, RS/6000, S/30, VM/ESA, VSE/ESA, Websphere, xSeries, z/VM

The following are trademarks or registered trademarks of other companies

Lotus, Notes, and Domino are trademarks or registered trademarks of Lotus Development Corporation

Java and all Java-related trademarks and logos are trademarks of Sun Microsystems, Inc., in the United States and other countries

LINUX is a registered trademark of Linus Torvalds

UNIX is a requistered trademark of The Open Group in the United States and other countries.

Microsoft, Windows and Windows NT are registered trademarks of Microsoft Corporation.

SET and Secure Electronic Transaction are trademarks owned by SET Secure Electronic Transaction LLC.

Intel is a registered trademark of Intel Corporation

\* All other products may be trademarks or registered trademarks of their respective companies.

#### NOTES:

Performance is in Internal Throughput Rate (ITR) ratio based on measurements and projections using standard IBM benchmarks in a controlled environment. The actual throughput that any user will experience will vary depending upon considerations such as the amount of multiprogramming in the user's job stream, the I/O configuration, the storage configuration, and the workload processed. Therefore, no assurance can be given that an individual user will achieve throughput improvements equivalent to the performance ratios stated here.

IBM hardware products are manufactured from new parts, or new and serviceable used parts. Regardless, our warranty terms apply.

All customer examples cited or described in this presentation are presented as illustrations of the manner in which some customers have used IBM products and the results they may have achieved. Actual environmental costs and performance characteristics will vary depending on individual customer configurations and conditions.

This publication was produced in the United States. IBM may not offer the products, services or features discussed in this document in other countries, and the information may be subject to change without notice. Consult your local IBM business contact for information on the product or services available in your area.

All statements regarding IBM's future direction and intent are subject to change or withdrawal without notice, and represent goals and objectives only.

Information about non-IBM products is obtained from the manufacturers of those products or their published announcements. IBM has not tested those products and cannot confirm the performance, compatibility, or any other claims related to non-IBM products. Questions on the capabilities of non-IBM products should be addressed to the suppliers of those products.

Prices subject to change without notice. Contact your IBM representative or Business Partner for the most current pricing in your geography.

References in this document to IBM products or services do not imply that IBM intends to make them available in every country.

Any proposed use of claims in this presentation outside of the United States must be reviewed by local IBM country counsel prior to such use.

The information could include technical inaccuracies or typographical errors. Changes are periodically made to the information herein; these changes will be incorporated in new editions of the publication. IBM may make improvements and/or changes in the product(s) and/or the program(s) described in this publication at any time without notice.

Any references in this information to non-IBM Web sites are provided for convenience only and do not in any manner serve as an endorsement of those Web sites. The materials at those Web sites are not part of the materials for this IBM product and use of those Web sites is at your own risk.

Permission is hereby granted to SHARE to publish an exact copy of this paper in the SHARE proceedings. IBM retains the title to the copyright in this paper, as well as the copyright in all underlying works. IBM retains the right to make derivative works and to republish and distribute this paper to whomever it chooses in any way it chooses.